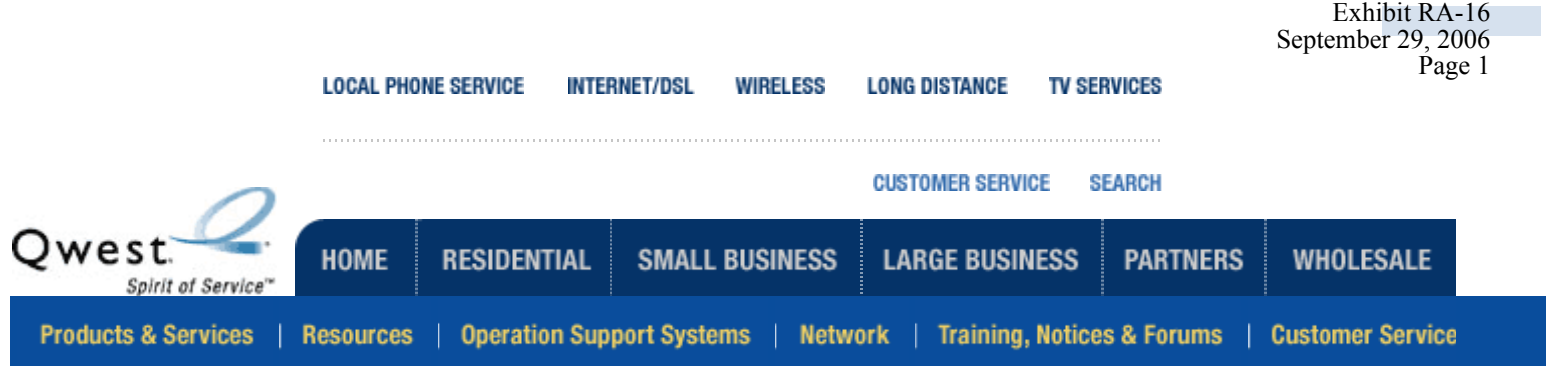

# Wholesale

**CONTACT US** 

Docket No. UT-063061

completed or

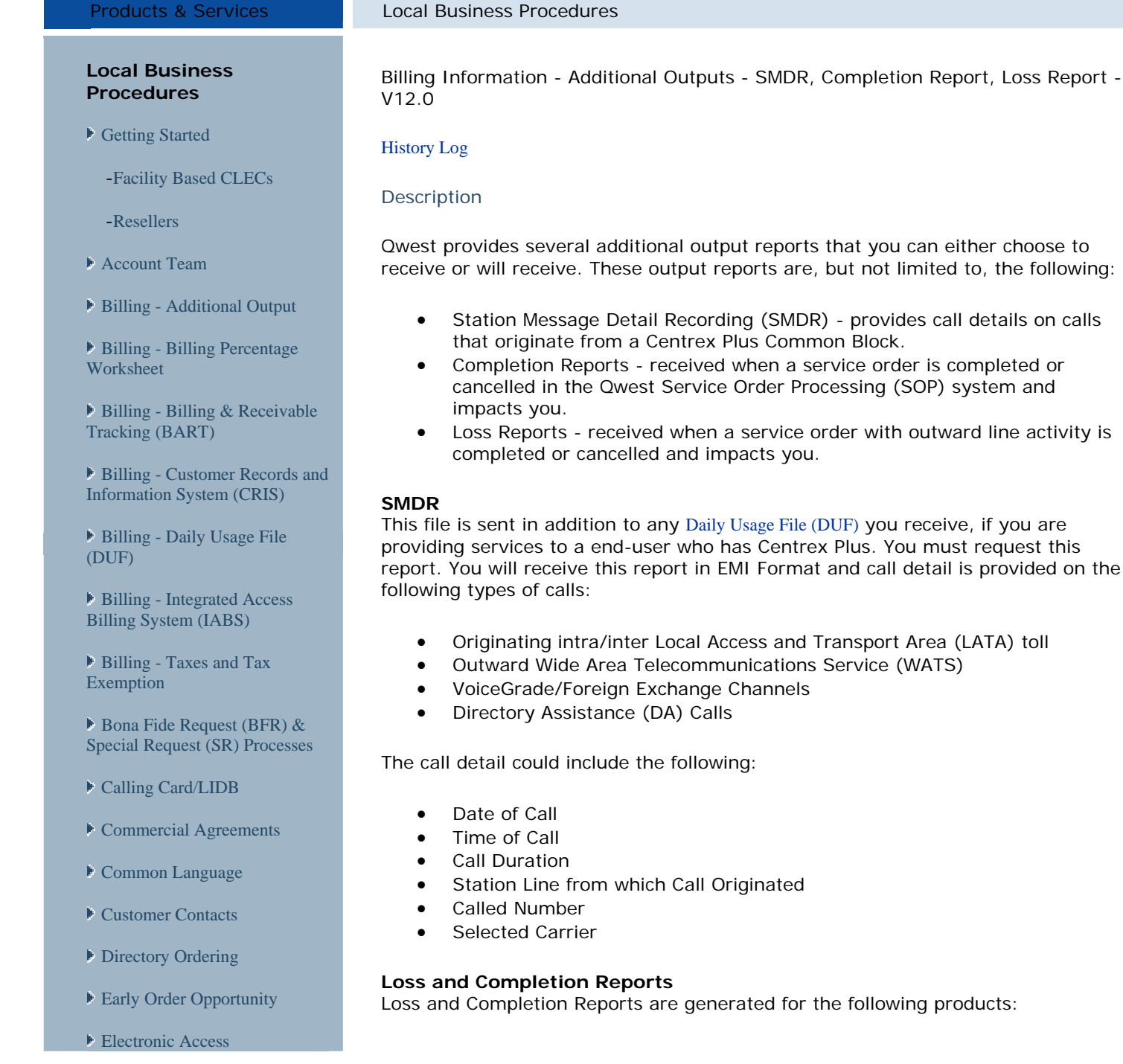

**Expedites and Escalations [Overview](http://www.qwest.com/wholesale/clecs/exescover.html)** 

- [Features Unbundled](http://www.qwest.com/wholesale/clecs/features/index.html)
- **[Forecasting](http://www.qwest.com/wholesale/guides/forecasting.html)**

[Formal Complaint Process](http://www.qwest.com/wholesale/clecs/complaint.html)

**[Interconnection Agreements](http://www.qwest.com/wholesale/clecs/agreementsamendments.html) &** [Amendments](http://www.qwest.com/wholesale/clecs/agreementsamendments.html)

-[Negotiations Template](http://www.qwest.com/wholesale/clecs/negotiations.html)

-[Opt-In Provisions](http://www.qwest.com/wholesale/clecs/provisionoptin.html)

-[SGATs](http://www.qwest.com/wholesale/clecs/sgatswireline.html)

● [Local Service Freeze](http://www.qwest.com/wholesale/clecs/lsfreeze.html)

**Local Service Ordering** [Guidelines \(LSOG\)](http://www.qwest.com/wholesale/clecs/lsog.html)

[Long Distance Carrier](http://www.qwest.com/wholesale/preorder/ldselection.html) [Selection](http://www.qwest.com/wholesale/preorder/ldselection.html)

[Maintenance &](http://www.qwest.com/wholesale/clecs/maintenance.html) Repair **[Overview](http://www.qwest.com/wholesale/clecs/maintenance.html)** 

-[Repair Escalation List](http://www.qwest.com/wholesale/customerService/escalation.html)

[Manual Interfaces](http://www.qwest.com/wholesale/clecs/manualinterfaces.html)

[Migrations and Conversions](http://www.qwest.com/wholesale/clecs/migrateconvert.html)

[Negotiations Process](http://www.qwest.com/wholesale/clecs/negotiationsprocess.html)

[Negotiations Template](http://www.qwest.com/wholesale/clecs/negotiations.html)  [Agreement](http://www.qwest.com/wholesale/clecs/negotiations.html)

▶ [Ordering Overview](http://www.qwest.com/wholesale/clecs/ordering.html)

**[Pre Ordering Overview](http://www.qwest.com/wholesale/clecs/preordering.html)** 

**[Proof Of Authorization/Letter](http://www.qwest.com/wholesale/preorder/index.html)** [Of Agency \(LOA\)](http://www.qwest.com/wholesale/preorder/index.html)

**[Provisioning & Installation](http://www.qwest.com/wholesale/clecs/provisioning.html) [Overview](http://www.qwest.com/wholesale/clecs/provisioning.html)** 

[Questionnaire -](http://www.qwest.com/wholesale/clecs/amendments.html) Amendment

[Questionnaire -](http://www.qwest.com/wholesale/clecs/newcustquestionnaire.html) New Customer

[Regulatory Commissions](http://www.qwest.com/wholesale/clecs/rcta.html)

▶ [Service Intervals](http://www.qwest.com/wholesale/guides/sig/index.html)

[Single Location Routing](http://www.qwest.com/wholesale/clecs/slrn.html)  [Number](http://www.qwest.com/wholesale/clecs/slrn.html)

**■ [Tariff Locations](http://www.qwest.com/wholesale/clecs/tariff.html)** 

**[Technical Publications](http://www.qwest.com/techpub/)** 

**Telecommunications** 

- Unbundled Loop
- Unbundled Switch
- Resale
- Interim Number Portability
- Line Sharing
- Unbundled Network Elements Platform (UNE P)

Loss and Completion reports are generated daily. Exceptions to this include service orders that do not meet required report edits. These orders are manually corrected so that they may subsequently appear on the reports.

#### **Completion Report**

The Completion Report is sent to you when a service order is completed or cancelled in the Service Order Processing (SOP) system, impacting you. The order has been provisioned, but has not necessarily posted to the billing system. The Completion Report is generated for all order types that carry your identifying RSID and ZCID.

Note 1: Cancelled orders are distinguished by a CAN, CANC or CANP suffix to the service order number. For canceled orders in the Eastern region, the Completion Date field will reflect the current Due Date. In the Western and Central regions, the Completion Date field is populated with zeros. A cancelled order means that the provisioning work has been stopped and the order will never post to billing.

Note 2: A Record Correction order may appear on the report. It will be identified with a RECCOR as the Purchase Order Number (PON). This is used to identify an order that was issued by Qwest to change information on the Customer Service Record. It can be a billing only order, or a provisioning order. It will depend on the situation. These types of orders take investigation to find why the order was issued.

Completion Reports are not available for LNP Services.

If you receive your report via the web, you will be able to access your report after initial distribution. Reports will be retained on the web for access and downloading for 30 days from the date the report is posted.

The record layout for the fixed file format of the Completion Report is as follows:

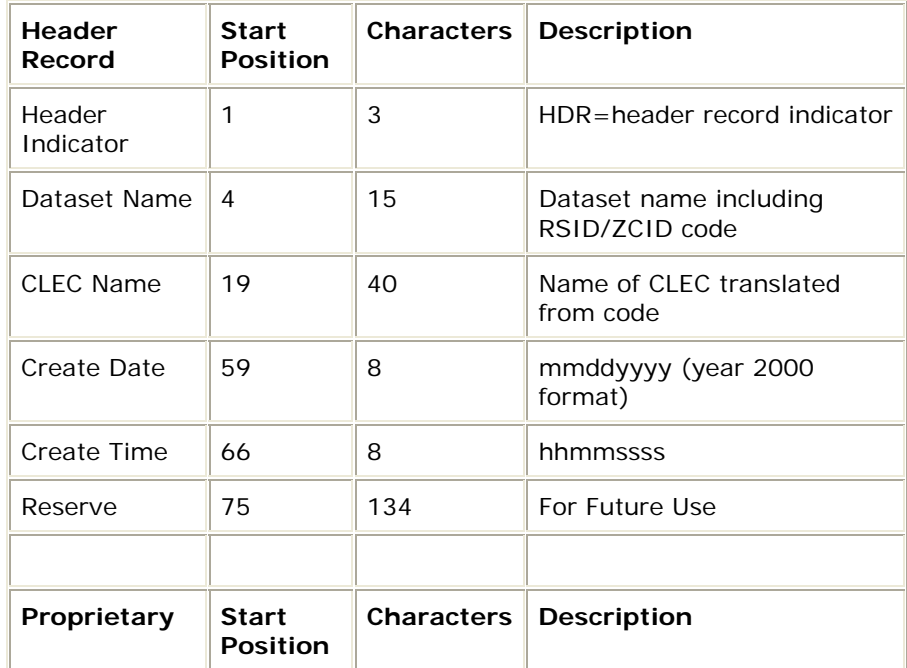

[Unauthorized Service Provider](http://www.qwest.com/wholesale/preorder/unauthorproviderchange.html) [Change](http://www.qwest.com/wholesale/preorder/unauthorproviderchange.html)

[USOC/FID Finder](http://usocfidfind.qwest.com/)

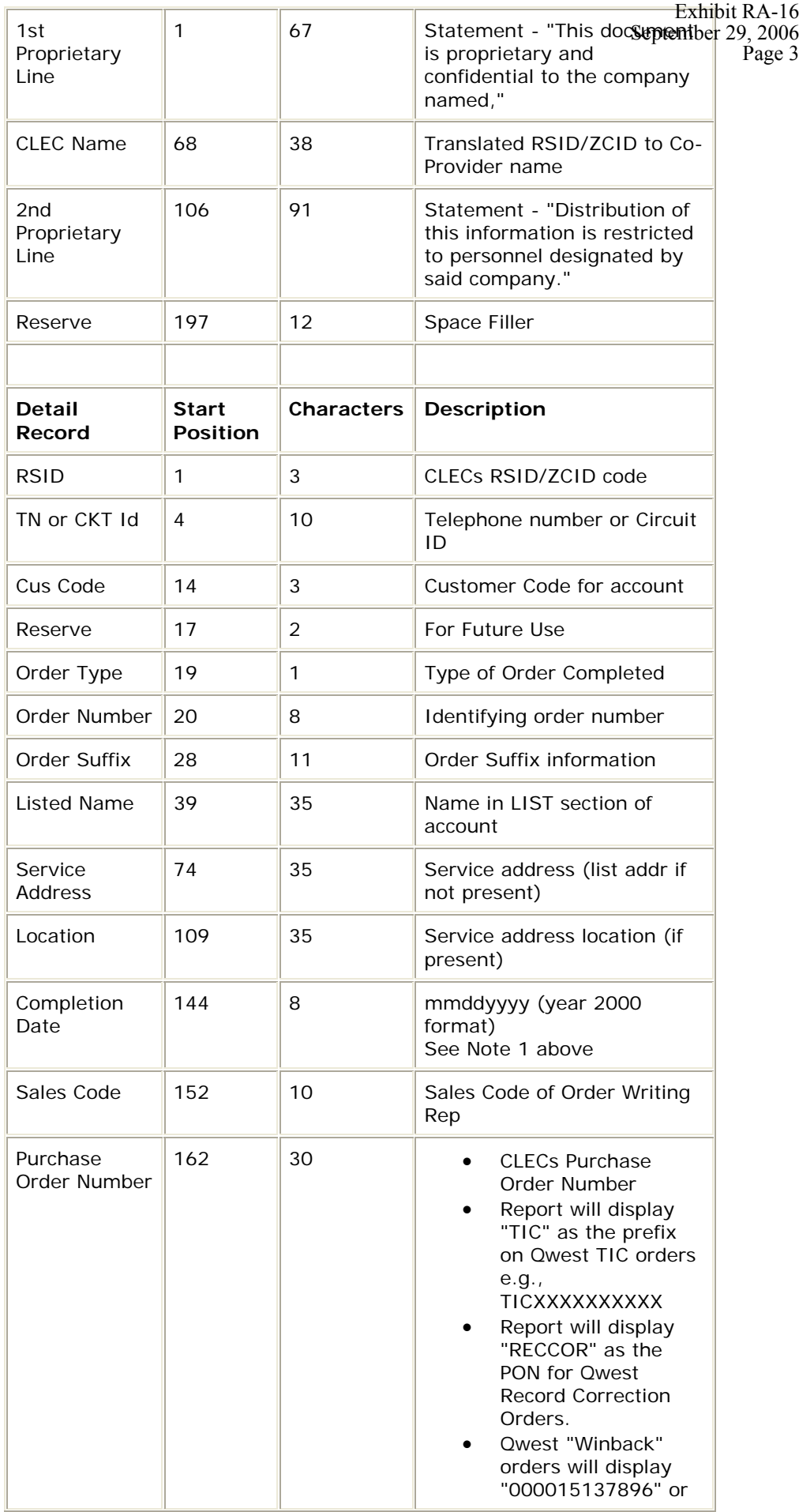

Docket No. UT-063061

Page 4

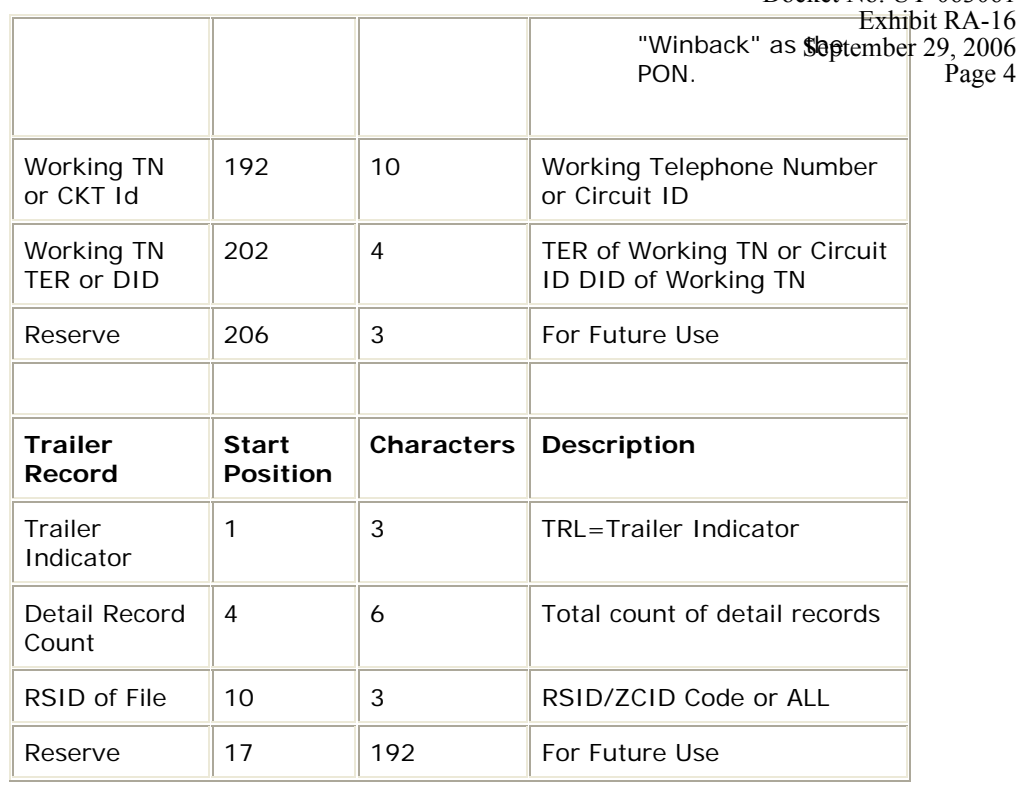

The following is an example of a faxed Completion Report when there are completions to report:

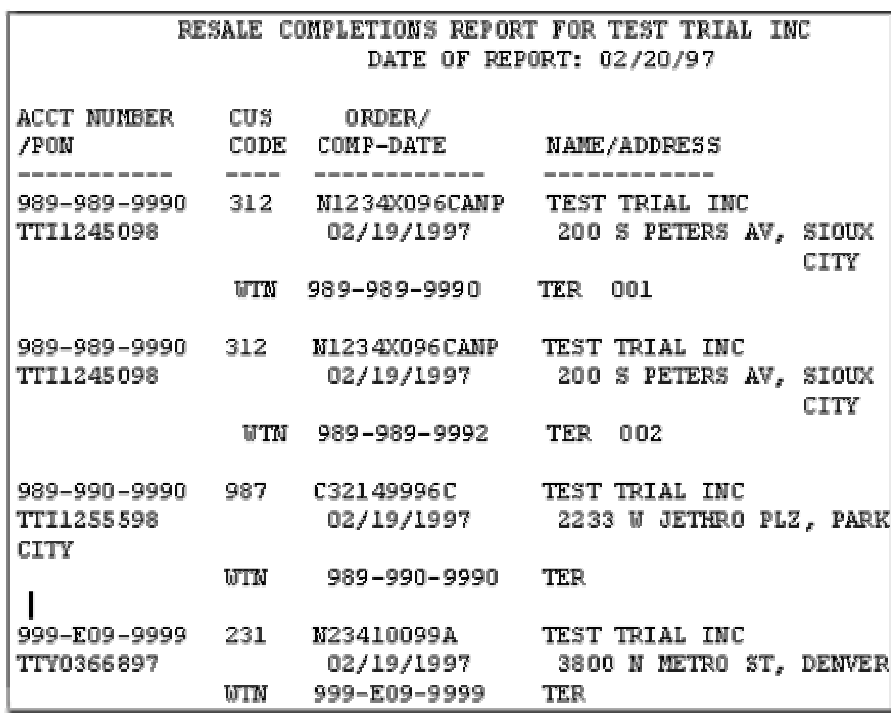

The following is an example of a faxed Completion Report when there are no completions to report:

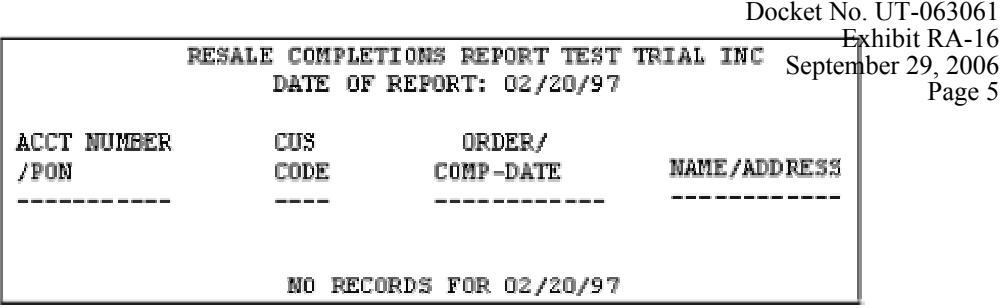

### **Loss Report**

The Loss Report is sent to you when a service order, that shows outward line activity, is completed or cancelled and impacts you. This can be accomplished on a D=Disconnect, C=Change or R=Record Order.

Note 1: Cancelled orders are distinguished by a CAN, CANC or CANP suffix to the service order number. For canceled orders in the Eastern region, the Completion Date field will reflect the current Due Date. In the Western and Central regions, the Completion Date field is populated with zeros. A cancelled order means that the provisioning work has been stopped and the order will never post to billing.

Note 2: A Record Correction order may appear on the report. It will be identified with a RECCOR as the Purchase Order Number (PON). This is used to identify an order that was issued by Qwest to change information on the Customer Service Record. It can be a billing only order, or a provisioning order. It will depend on the situation. These types of orders take investigation to find why the order was issued.

Note 3: The report will exclude any activity requested by you. It will only be reporting a loss of a customer to another service provider that has not called you to disconnect their service. This does include possible losses as well since the report includes Cancelled Orders.

Loss Reports are not available for LNP Services.

If you receive your report via the web, you will be able to access your report after initial distribution. Reports will be retained on the web for access and downloading for 30 days from the date the report is posted.

To allow for you to identify lines lost to other providers, a loss type indicator is on the Loss Report. The indicator is as follows:

• E= External – identifies a line lost to another provider

The record layout for the fixed file format of the Loss Report is as follows:

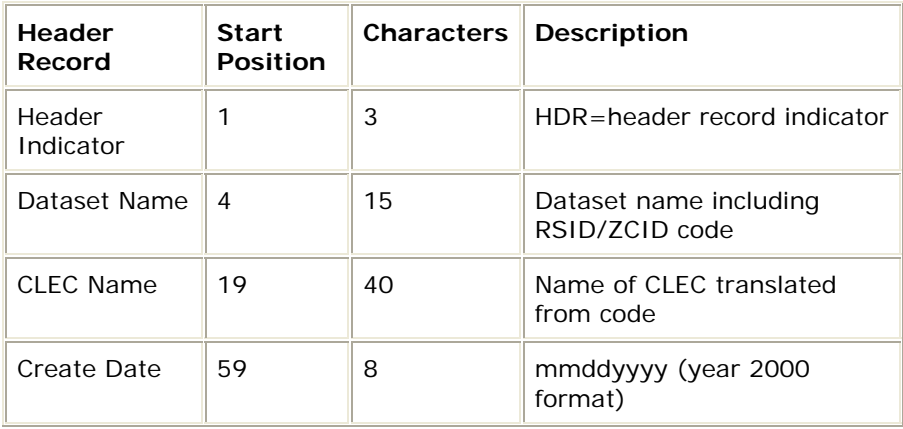

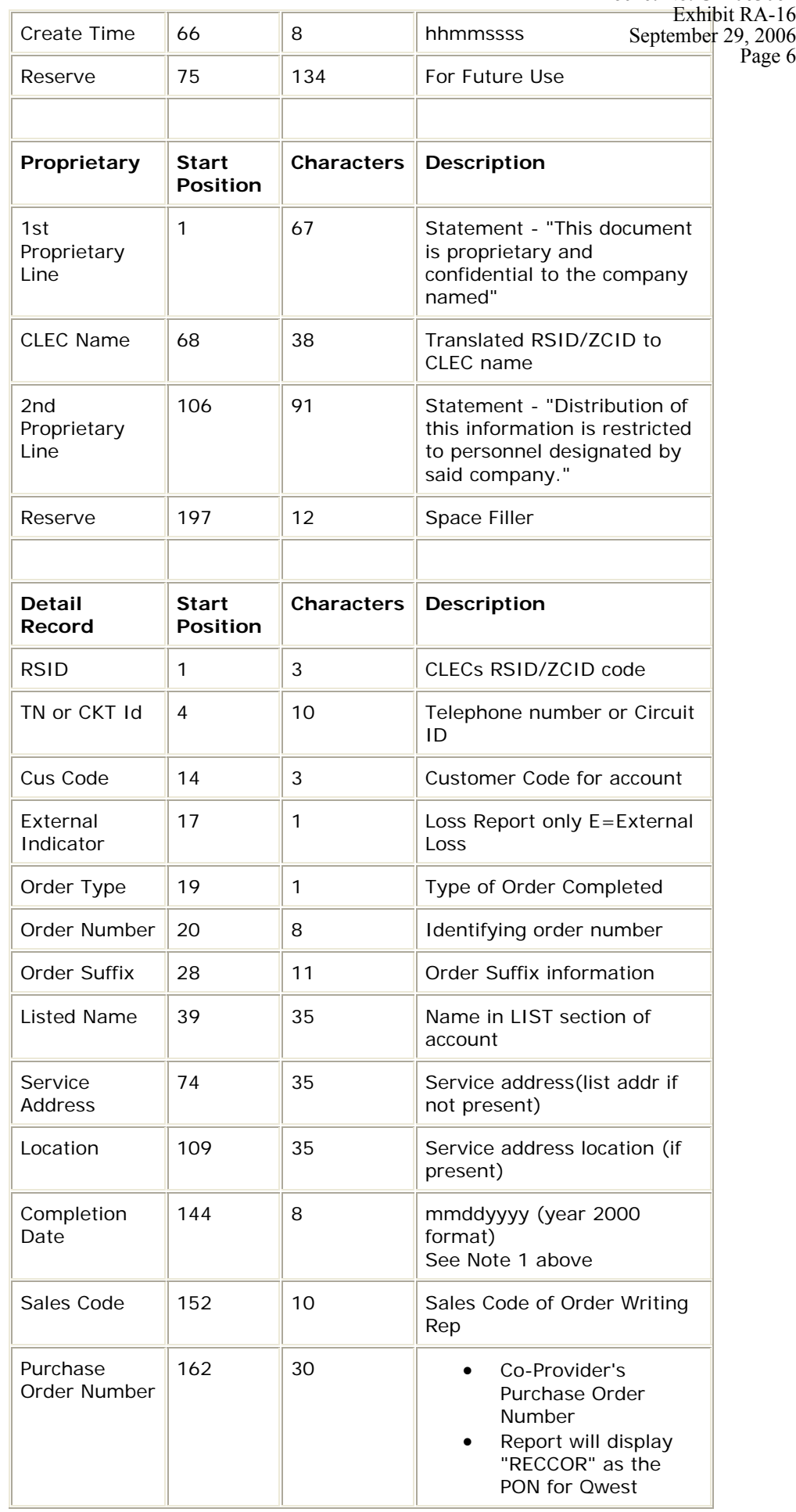

Record Correcstontember 29, 2006 Orders. • Qwest "Winback" orders will display "000015137896" or "Winback" as the PON. Working TN or CKT Id 192 | 10 | Working Telephone Number or Circuit ID Working TN TER 202 4 TER of Working TN or Circuit ID Reserve 206 3 For Future Use **Trailer Record Start Position Characters Description** Trailer Indicator 1 3 TRL=Trailer Indicator Detail Record Count 4 6 Total count of detail records RSID of File  $\parallel$  10  $\parallel$  3 RSID/ZCID Code or ALL \* Reserve  $\|17\|192\|$  For Future Use Docket No. UT-063061 Exhibit RA-16 Page 7

The following is an example of a faxed Loss Report when there are losses to report:

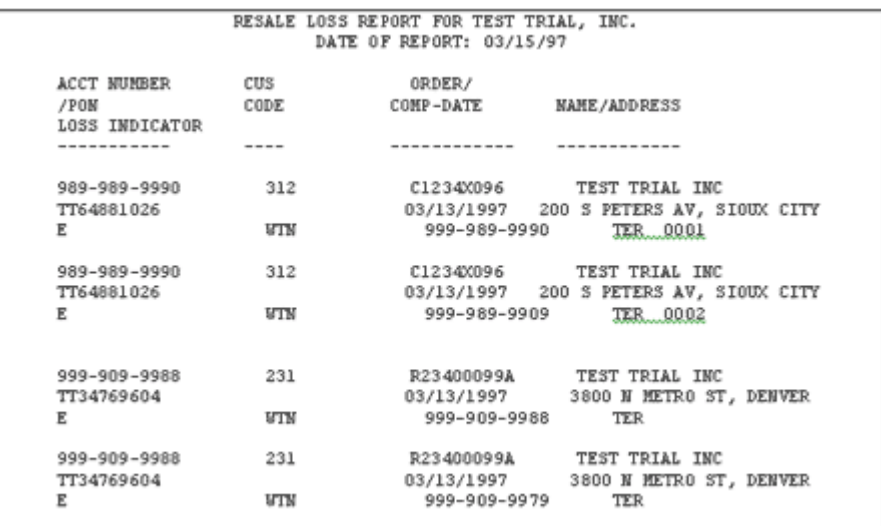

The following is an example of a faxed Loss Report when there are no losses to report:

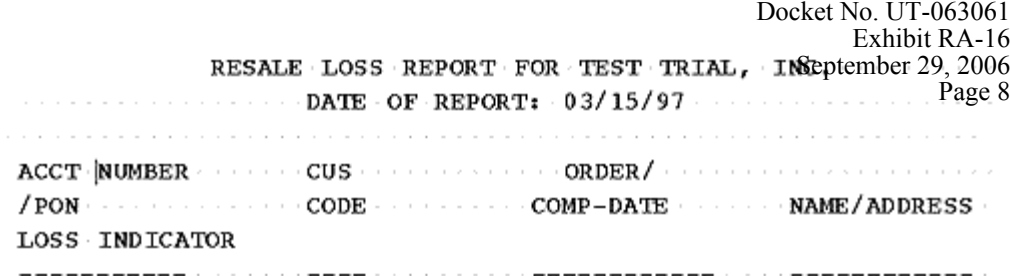

#### NO RECORDS FOR 03/15/98

More information can be obtained at the [Loss and Completion Reports](http://www.qwest.com/wholesale/training/coursecatalog.html) training web site which includes the Loss/Completion Sample Reports Job Aid.

**Back to Top** 

Implementation

## **Ordering**

#### **Completion Report/Loss Report**

You must supply the following information on the [New Customer Questionnaire](http://www.qwest.com/wholesale/clecs/newcustquestionnaire.html) to receive both the Completion Report and the Loss Report:

- Contact
	- o Name
		- o Telephone Number
		- o Mailing Name
		- o Street Address
		- o City, State, Zip
- Type(s) of Service(s)
	- o Resale
	- o Unbundled Switch
	- o Line Sharing
	- o UNE-P (all types)
	- o Unbundled Loop
- Transfer Options
	- o Report Layout Format (Yes or No)
	- o Flat File Format (Yes or No)
	- o Network Data Mover (NDM) (Dedicated Circuit)
	- o NDM (Dial Up)
	- o WEB
	- o Dedicated Circuit ID
	- o Transmission Path/Nodes
- Fax:
	- o Fax Number
	- o Attention
- Data Set Name (DSN)/Remote ID
- NDM, One each service comma delimitated
- Technical Contact and Telephone Number

Back to Top

## **Qwest 101: "Doing Business With Qwest"**

• This introductory instructor-led training course is designed to teach the CLEC and Reseller how to do business with Qwest. It will provide a general overview of products and services, Qwest billing and support systems, processes for submitting service requests, reports, and web resource access information. [Click here for Course detail and registration information.](http://www.qwest.com/wholesale/training/ilt_desc_qwest_101.html)

### **Loss/Completion Sample Report Job Aid**

• Job Aid Description/Purpose

The purpose of this Job Aid is to provide the information necessary to use the Loss and Completion reports as a business tool for both the CLECs, External Customers and Qwest. This document contains:

- o Loss and Completion Reports What are they?
- o Reports available and frequency of provision
- o Delivery methods available
- o Explanation of Report Record Generation
- o Samples of Loss and Completion reports in both the report format and the fixed flat file format

Click here for more detail [and registration information](http://www.qwest.com/wholesale/training/coursecatalog.html).

View additional Qwest courses by clicking on [Course Catalog](http://www.qwest.com/wholesale/training/coursecatalog.html).

**Back to Top** 

#### Contacts

Qwest contact information is located in [Wholesale Customer Contacts](http://www.qwest.com/wholesale/clecs/escalations.html).

For additional information contact your [Qwest Service Manager](http://www.qwest.com/wholesale/clecs/accountmanagers.html).

**Back to Top** 

Frequently Asked Questions (FAQs)

### **1. What information does the Completion Report contain?**

The Completion Report contains information when a service order is completed or cancelled at Qwest.

### **2. Does receipt of the Completion Report mean that the RSID should be displayed in the CSR?**

A Completion Report means that the order has been provisioned. The CSR may not indicate an RSID for a short time after provisioning. After 21 days if the CSR still does not indicate a resold account, call the Interconnect Service Center and inquire about the status of the order.

### **3. What information does the Loss Report contain?**

The Loss Report shows outward activity when a service order is completed or cancelled. The Loss Report will display indicators that allow you to distinguish lines lost to other providers from lines lost for other reasons.

### **4. When does Qwest require a local node for NDM Access?**

Qwest needs to have you provide your local node in order to receive reports via NDM regardless of whether you are using dedicated circuit or dial up access.

**Back to Top** 

**Last Update:** July 8, 2004

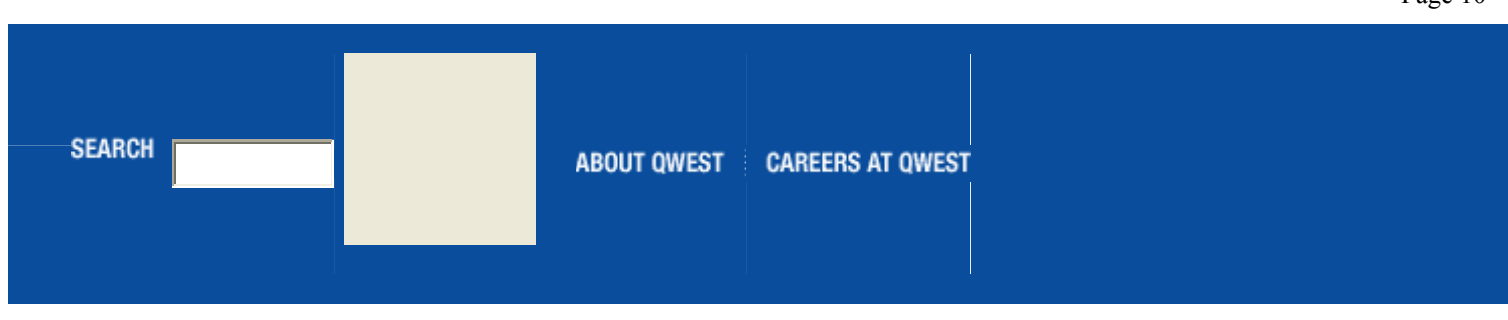

Copyright © 2004 Qwest | [Legal Notices](http://www.qwest.com/legal/index.html) | [Privacy Policy](http://www.qwest.com/legal/privacy.html)